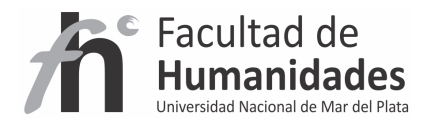

# **DSPACE – Interfaz JSPUI**

*Tutorial* 

Álvarez, Juan Pablo

Fernández, Gladys Vanesa

Facultad de Humanidades, UNMdP

**Aclaraciones:** se recomienda el uso de alguna herramienta como Notepad++ para la edición de archivos como JSP y CSS

#### **Cambio de apariencia global de JSPUI**

Ubicación de Tomcat \webapps\jspui\layout

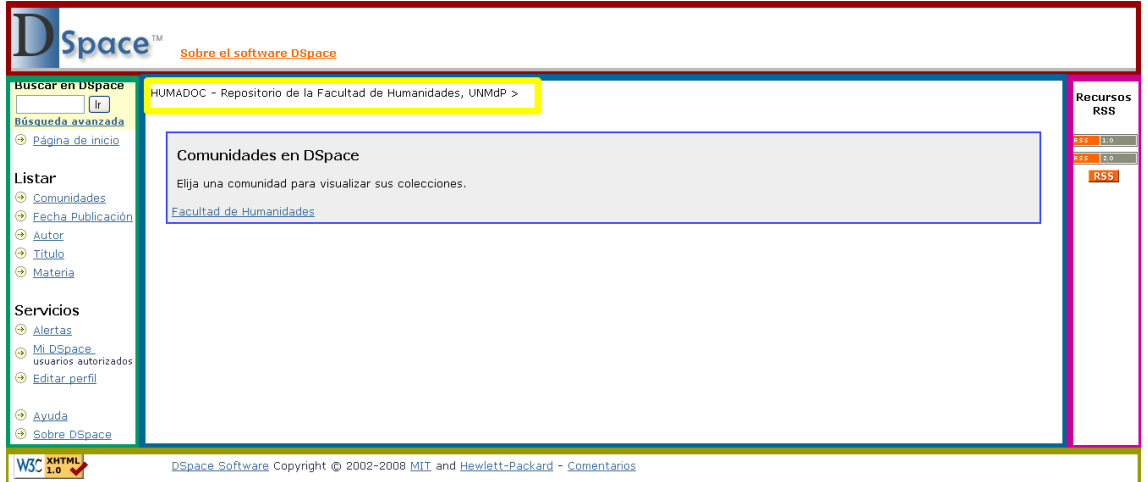

#### **• Modificación de archivos JSP/HTML**

**header-default.jsp** (cabecera por defecto),

**footer-default.jsp** (pie de página por defecto),

**location-banjap**(barra que muestra la ubicación),

**navbar.jsp** (barra de navegación por defecto) y

navbar-default.jsp (barra de navegación del administrador).

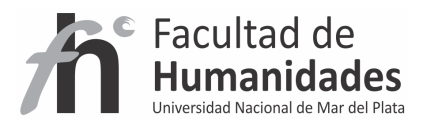

# • **Modificación de imágenes**

Ubicación de Tomcat webapps\jspui\image

Recuerde que debe respetar el tamaño y la extensión de las imágenes

## *Algunos TIPS*

• Cambio de logo de DSpace

## **dspace-blue.gif**

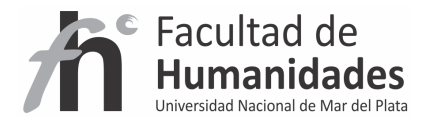

## • **Estilos CSS**

Ubicación de Tomcat webapps\jspui\styles.css

## *Algunos TIPS*

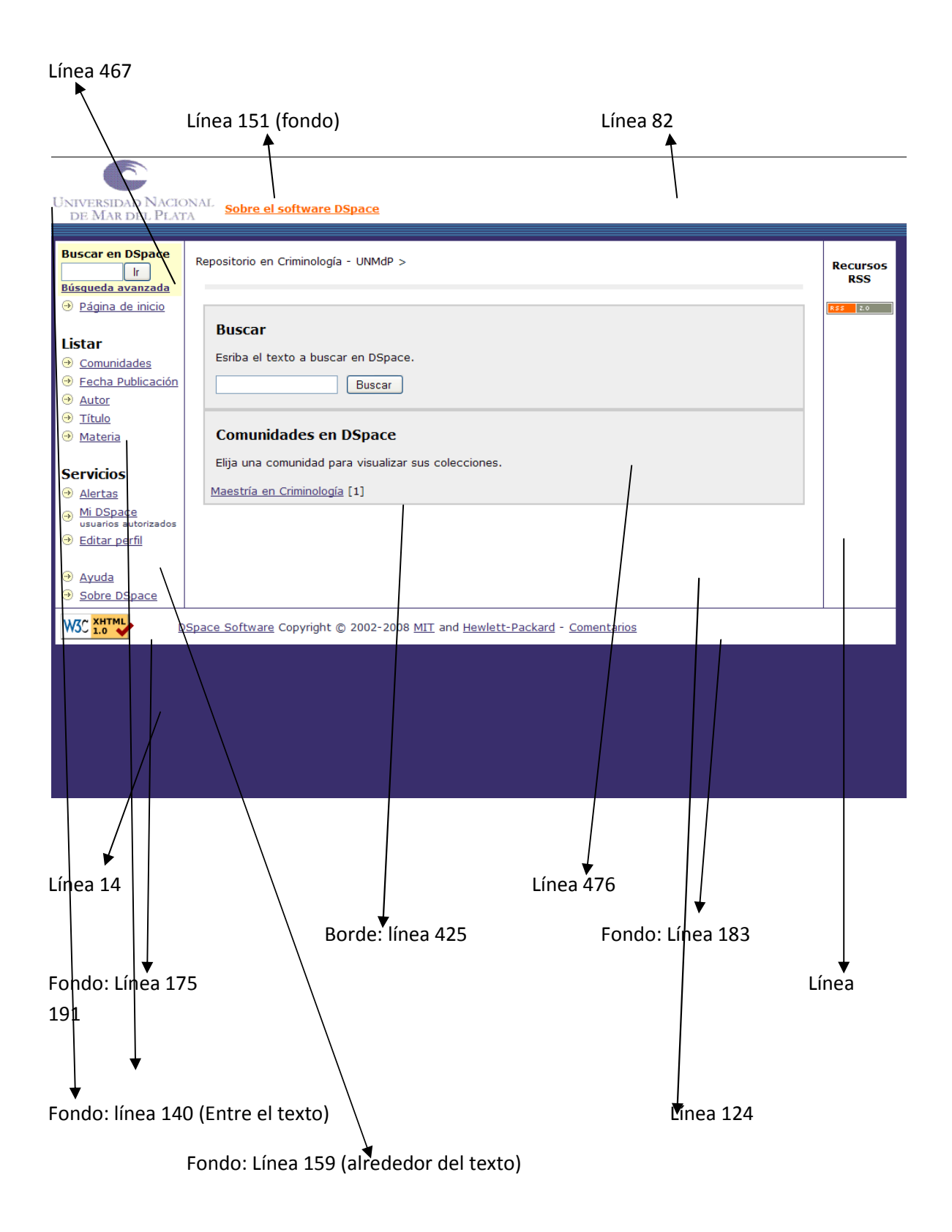

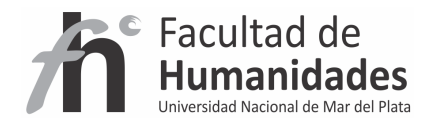

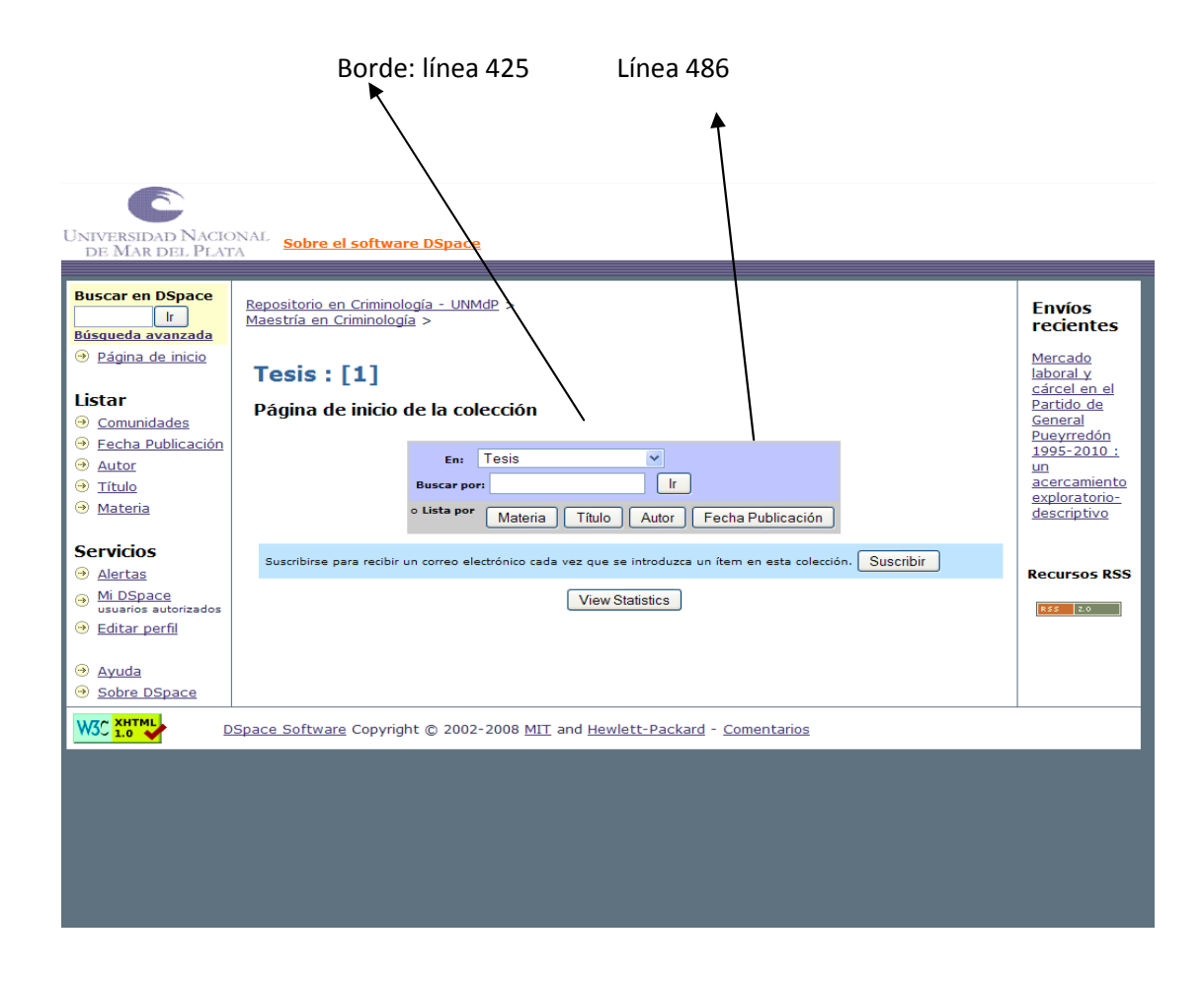

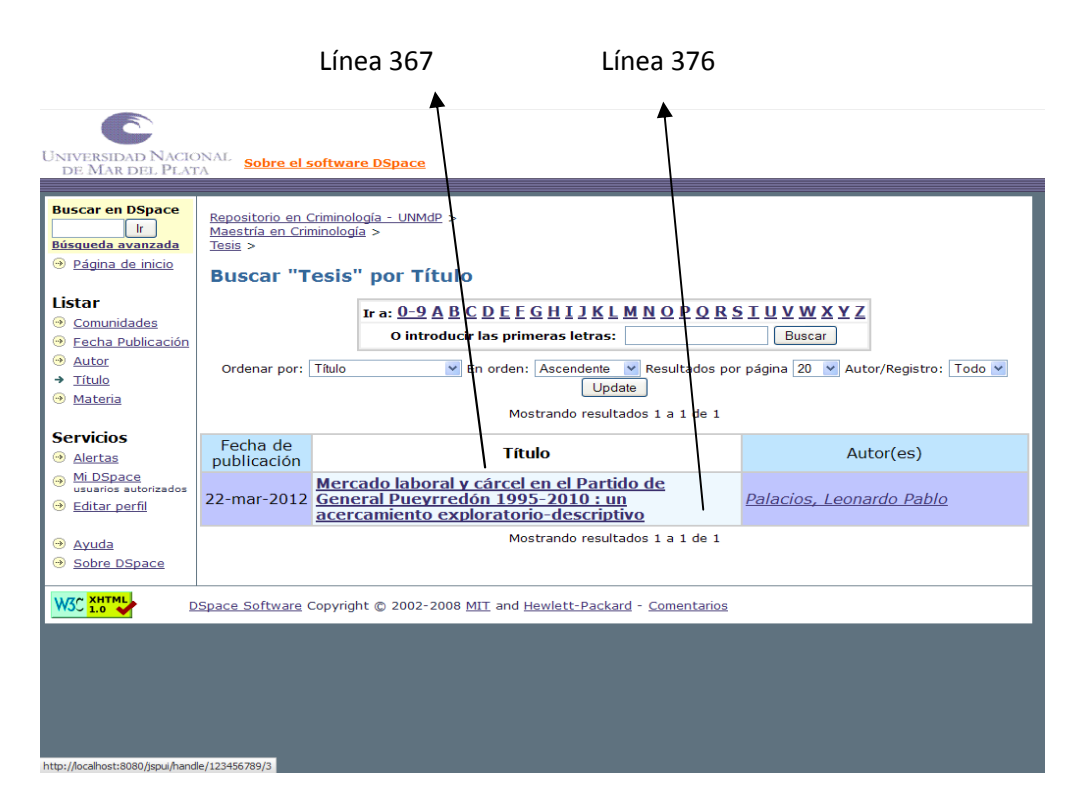